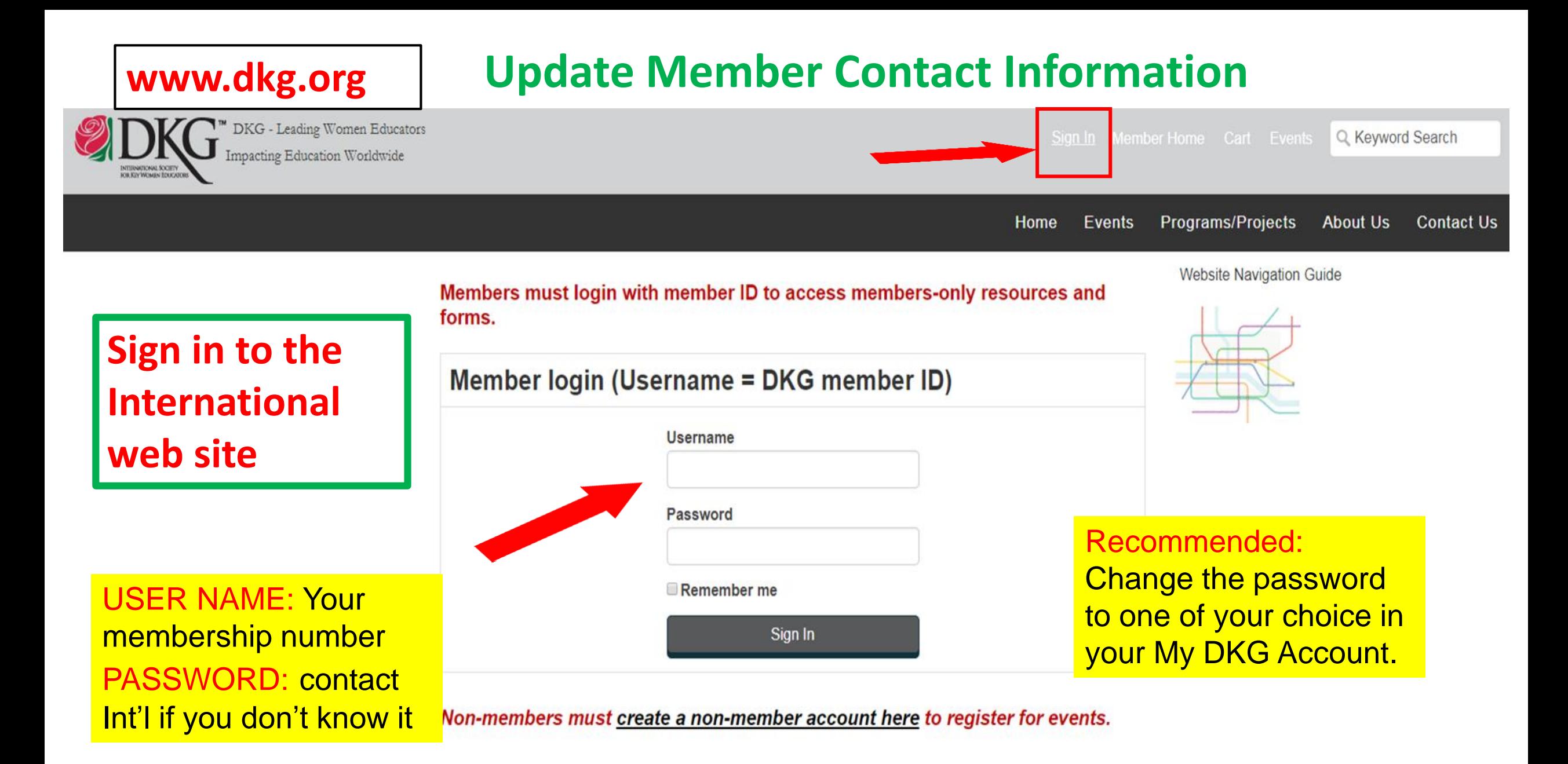

# **Open My DKG Open Chapter Connect Open Pay Dues**

**My Communities** 

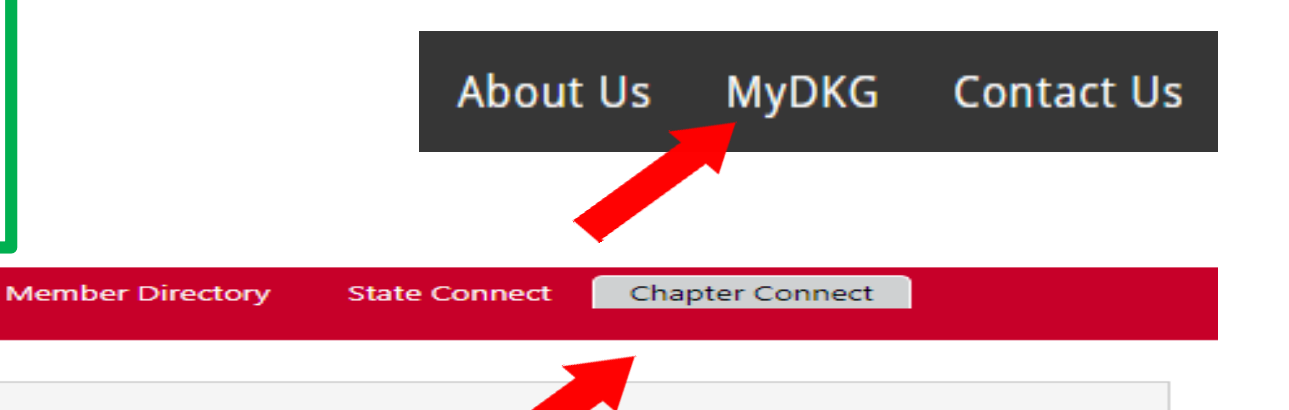

**Click below for Chapter Roster** 

**My Participation** 

**Texas Delta Omicron** 

**Member ID** 

**About Me** 

**Membership Card** 

**Full Name** 

**Chapter ID** 

Chapter

**Treasurer Training Dues Portal** (Adobe PDF File)

Dues Portal Training - Add Transfer and Reinstate (Adobe PDF File)

**Pay Dues** 

**Jues Training for US Treasurer Overview N** (Microsoft, owerPoint Presentation)

Overview New Dues Training of outside US (Microsoft PowerPoint Presentation)

**Treasurer Practice Site - dues processing** (Microsoft PowerPoint Presentation)

Treasurer Practice Site - Add - Transfer - Reinstate (Microsoft PowerPoint Presentation)

Form 18A: Drop members Report (Microsoft Word Document)

Form 6 - Report of Death of a Member (Microsoft Word Document)

Form 15: Annual Chapter Report (Adobe PDF File)

IRS Form 990-N Link

Form 123: Dues Reminder - 3up (Adobe PDF File)

Form 123: Dues Reminder - Single (Adobe PDF File)

## **Member Management:** Edit member information

#### **CHAPTER DUES PORTAL**

Logged In: Leesa Cole A Home

 $\mathsf{\Xi}\text{-}\mathsf{Logout}$ 

All chapters associated with user: Leesa Cole

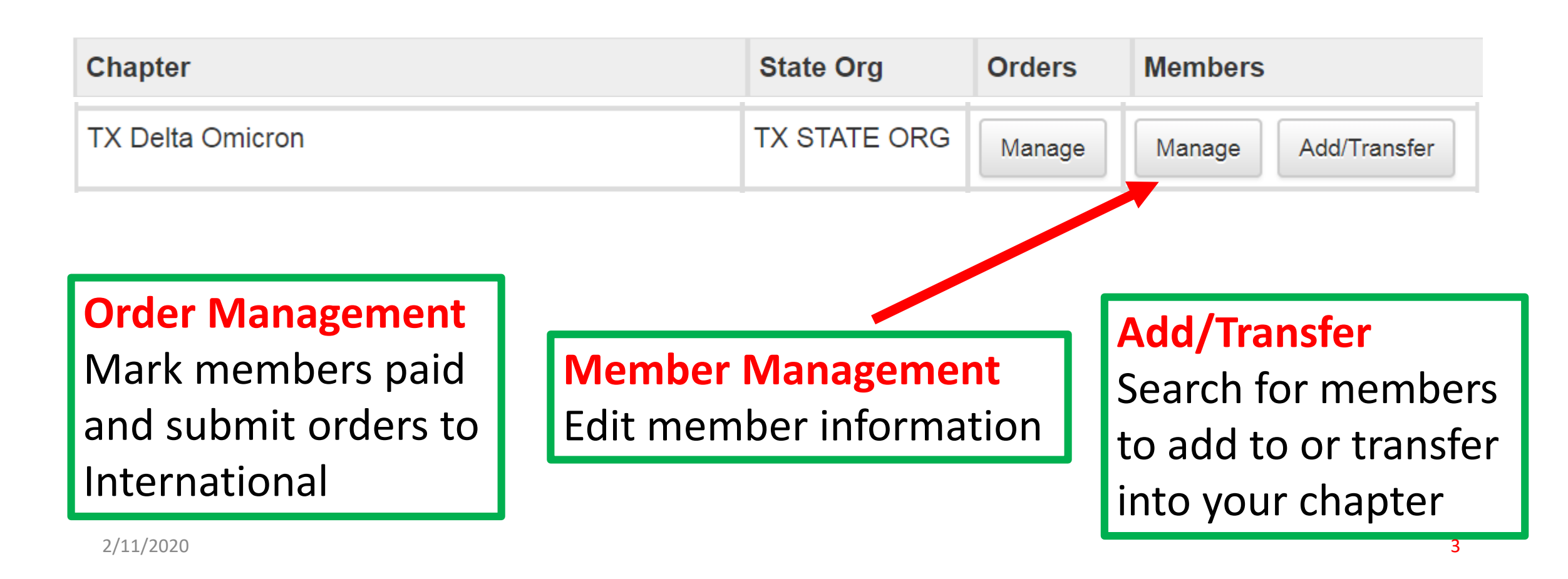

### **Member Management:** Edit member information

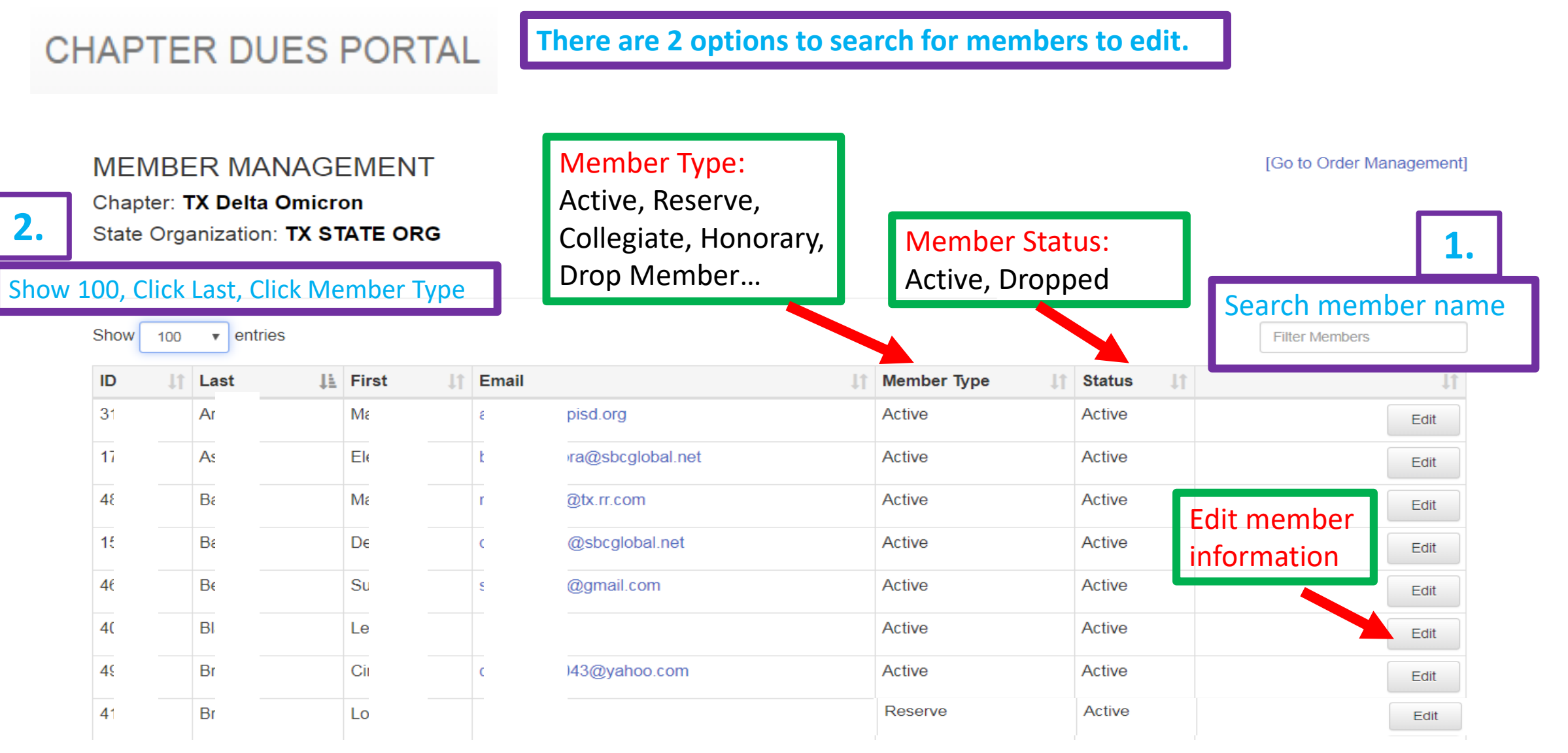

#### **Edit Member Information:** Member Type, Contact Information, Demographic Information

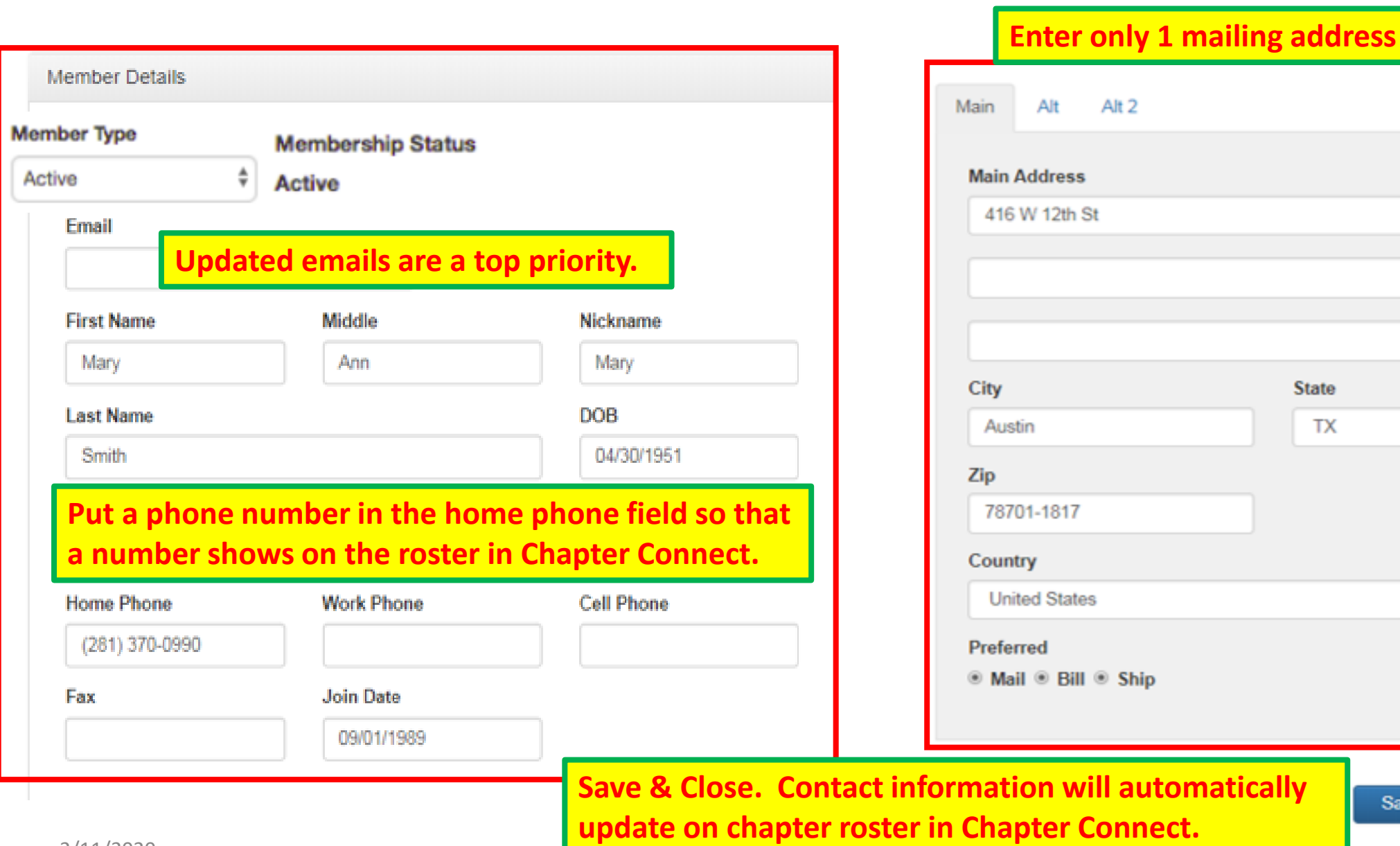

Save & Close

 $\boldsymbol{\mathrm{v}}$ 

 $\boldsymbol{\mathrm{v}}$ 

**TX**